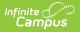

# Student Class Report (New Hampshire)

\_\_\_\_\_

Tool Search: i4see Extracts

#### Report Logic | Report Editor Options | Generate the Report | Extract Layout

The Student Class Report is used to report the student's grade at the end of each term and the progress grade.

| <b>Idsee Extracts</b> This tool will extract data to complete several formats of the New Hampshire State-defined idsee reporting extracts. Choose the State Format (CSV) the file in the state defined format, otherwise choose HTML for testing/debugging. Note: Prior to submission, you must remove the header row, if one and save the file as a "comma separated file". <b>Extract Options</b> Select Calendars         Which calendar(s) would you like to include in the report         Type       Image: Colspan="2">Colspan="2">Calendars         Start         O list by school         Date         Z3-24         Date         Z3-24 Abbott Elementary         23-24 Abbott Hiigh         23-24 Abbott Hiigh         23-24 Abbott Hiigh                                                                                                    | exists,       |
|----------------------------------------------------------------------------------------------------|---------------|
| the file in the state defined format, otherwise choose HTML for testing/debugging. Note: Prior to submission, you must remove the header row, if one and save the file as a "comma separated file".  Extract Options Extract Student Class Report Type Start Date End Date 23-24 23-24 Aboott Elementary 23-24 Aboott Hindle 23-24 Aboott Middle                                                                                                    | exists,<br>1? |
| Extract Student Class Report  V Which calendar(s) would you like to include in the report active year active year        |               |
| Type Start  Start  Tate End Date Control of the start of the start of        |               |
| Ad Hoc<br>Filter<br>Grading<br>Task<br>Report State Format (CSV)<br>Format<br>State Format (CSV)<br>State Format (CSV)<br>State Format (CS |               |
| Generate Report       Submit to Batch         CTRL-click or SHIFT-click to select multiple         Refresh       Show top         50       tasks submitted between         12/28/2023       and         01/04/2024       Batch         Queued Time       Report Title         Status       Download                                                                                                    | v             |

### **Report Logic**

- If the Start Date and End Date are blank on the Extract Editor, reports all students who are enrolled at the school in the year selected to report. This allows districts to report students who have future enrollments.
- If the Start Date and End Date are populated on the Extract Editor, reports all students who are enrolled at the school during the entered date range. This allows district to update data at the state level for a single quarter, semester, etc.
- Students do not need to finish a course to be reported.
- Only grading tasks marked as State Reported are included in the report.
- If the Exclude from State Reporting checkbox is marked on the Course tab, the course will be removed from State Reporting.
- Courses assigned a CIP Code are not included.

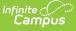

### **Start and End Dates**

- If a Start Date is entered on the Extract Editor, an End Date must also be entered. A warning message displays indicating the need for the End Date.
- If an End Date is entered on the Extract Editor, a Start Date must also be entered. A warning message displays indicating the need for the Start Date.
- If a Start Date or End Date is not entered, the extract will generate for the entire school year for the selected calendar(s).

### **Report Editor Options**

| Data<br>Element     | Description                                                                                                    |
|---------------------|----------------------------------------------------------------------------------------------------|
| Extract<br>Type     | Indicates the type of extract selected. Select <b>Student Class Report</b> from the list of options.                                                                                                    |
| Start<br>Date       | Beginning date of the student enrollment records. Dates are entered in <i>mmddyy</i> format or can be selected by using the calendar icon.                                                                                 |
| End Date            | End date of the student enrollment records. Dates are entered in the <i>mmddyy</i> format or can be selected by using the calendar icon.                                                                                   |
| Ad Hoc<br>Filter    | Selection of previously made filter that contains specific students to include in the label request.                                                                                                    |
| Grading<br>Task     | A list of all of the grading tasks in the district.                                                                                                    |
| Report<br>Format    | Determines how the request is generated - in the State Format (CSV) or HTML.<br>Use the HTML format when reviewing data. Use the State Format when submitting<br>the list to the state.                                    |
| Select<br>Calendars | At least one calendar must be selected in order for the extract to generate.<br>Calendars are selected by the active year, by the school, or by the year. Students<br>in the chosen calendars are included in the extract. |

### **Generate the Report**

- 1. Select the Student Class Report from the Extract Type dropdown list.
- 2. Enter the **Start Date** and **End Date** of the enrollment records to include.
- 3. Select an **Ad Hoc Filter** from the dropdown list to reduce the amount of students included in the extract.
- 4. Select the Grading Task from the dropdown list to be reported.
- 5. Select the Report Format.
- 6. Select the **Calendars** from which to pull students in the report.
- 7. Click the Generate Extract button. The report will display in the selected format.

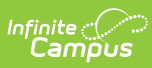

| SASID      | Date of Birth | SauNbr | DistNbr | SchoolNbr | LocalClassCode | CourseGradeID | SectionID | SchoolYear | TermII |
|------------|---------------|--------|---------|-----------|----------------|---------------|-----------|------------|--------|
| 1234567890 | 01/27/2001    | 54     | 461     | 12345     | 006            |               | 19        | 2011       | 30     |
| 2345678901 | 09/25/1997    | 54     | 461     | 12345     | 040112         |               | 3         | 2012       | 7      |
| 3456789012 | 11/19/1995    | 54     | 461     | 12345     | 030222         |               | 1         | 2012       | 6      |
| 4567890123 | 07/19/2000    | 54     | 461     | 12345     | 006            |               | 32        | 2011       | 30     |
| 5678901234 | 11/06/1993    | 54     | 461     | 12345     | 010111         |               | 2         | 2012       | 2      |
| 6789012345 | 04/03/1997    | 54     | 461     | 12345     | 030223         |               | 1         | 2012       | 7      |
| 7890123456 | 09/24/1995    | 54     | 461     | 12345     | 090051         |               | 1         | 2012       | 2      |
| 8901234567 | 10/26/1993    | 54     | 461     | 12345     | 140111         |               | 3         | 2012       | 6      |
| 9012345678 | 08/20/1995    | 54     | 461     | 12345     | 040252         |               | 7         | 2012       | 2      |
| 1123456789 | 09/23/1995    | 54     | 461     | 12345     | 020152         |               | 5         | 2012       | 1      |
| 1223456789 | 05/21/1996    | 54     | 461     | 12345     | 090211         |               | 5         | 2012       | 6      |
| 1233456789 | 09/03/1996    | 54     | 461     | 12345     | 120051         |               | 1         | 2012       | 7      |
| 1234456789 | 05/16/2002    | 54     | 461     | 12345     | 006            |               | 14        | 2011       | 30     |

Student Class Report - HTML Format

|    | А          | В          | С  | D   | E     | F     | G | Н  | 1   |
|----|------------|------------|----|-----|-------|-------|---|----|-----|
| 1  | 1234567890 | 10/4/1993  | 54 | 461 | 12345 | 16404 |   | 1  | 201 |
| 2  | 2345678901 | 3/26/1994  | 54 | 461 | 12345 | 16405 |   | 2  | 201 |
| 3  | 3456789012 | 10/21/1995 | 54 | 461 | 12345 | 16408 |   | 2  | 201 |
| 4  | 4567890123 | 7/14/1994  | 54 | 461 | 12345 | 16409 |   | 1  | 201 |
| 5  | 5678901234 | 7/4/1994   | 54 | 461 | 12345 | 16418 |   | 2  | 201 |
| 6  | 6789012345 | 2/9/2002   | 54 | 461 | 12345 | 6     |   | 17 | 201 |
| 7  | 7890123456 | 4/9/2004   | 54 | 461 | 12345 | P001  |   | 1  | 201 |
| 8  | 8901234567 | 11/18/2003 | 54 | 461 | 12345 | P001  |   | 1  | 201 |
| 9  | 9012345678 | 5/21/2004  | 54 | 461 | 12345 | P001  |   | 3  | 201 |
| 10 | 1123456879 | 7/1/1998   | 54 | 461 | 12345 | 1824  |   | 1  | 201 |
| 11 | 1223456789 | 2/12/2004  | 54 | 461 | 12345 | 6     |   | 4  | 201 |
| 12 | 1233456789 | 4/12/2001  | 54 | 461 | 12345 | 6     |   | 21 | 201 |
| 13 | 1234456789 | 12/18/2003 | 54 | 461 | 12345 | 6     |   | 1  | 201 |

Student Class Report - State Format (CSV)

## **Extract Layout**

| Data<br>Element  | Description                                                                           | Location                                                                                  |
|------------------|---------------------------------------------------------------------------------------|-------------------------------------------------------------------------------------------|
| SASID            | The State Assigned Student ID.<br>Numeric, 10 digits                                  | Census > People > Demographics > Person<br>Identifiers > State ID<br>Person.stateID       |
| Date of<br>Birth | The Student's date of birth.<br><i>Date field, 10 characters</i><br><i>MM/DD/YYYY</i> | Census > People > Demographics > Person<br>Information > Birth Date<br>Identity.birthdate |

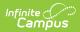

| Data<br>Element        | Description                                                                                                    | Location                                                                                                    |
|------------------------|----------------------------------------------------------------------------------------------------|----------------------------------------------------------------------------------------------------|
| SAU<br>Number          | The School Administrate Unit<br>Number.                                                                                                    | School & District Settings > District ><br>District Information > SAU Number                                  |
|                        | Numeric, 3 digits                                                                                                    | School.SAUnumber                                                                                              |
| District<br>Number     | The state-assigned district number.<br><i>Numeric, 3 digits</i>                                                                                                    | School & District Settings > District ><br>District Information > State District<br>Number<br>District.number |
| School<br>Number       | The district-assigned school number.                                                                                                    | School & District Settings > Schools ><br>School Information > State School Number                            |
|                        | Numeric, 5 digits                                                                                                    | School.number                                                                                                 |
| Local<br>Class<br>Code | Identifies the course number.<br><i>Alphanumeric, 6 characters</i>                                                                                                    | Scheduling > Courses > Course > Course<br>Editor > Number<br>Course.number                                    |
| Course<br>Grade ID     | Indicates the grade received for the<br>course. If the student does not have<br>a grade for the selected grading<br>task, reports NULL.                                                                                                    | Scheduling > Courses > Course > Grading<br>Task<br>Course.gradingTask                                         |
|                        | Numeric, 3 digits                                                                                                    |                                                                                                    |
| Section<br>ID          | Identifies the section number of the course the student is taking.                                                                                                    | Scheduling > Courses > Section > Section<br>Editor > Section Number                                           |
|                        | Numeric, 3 digits                                                                                                    | Section.Number                                                                                                |
| School<br>Year         | Identifies the school year.<br>Numeric, 4 digits                                                                                                    | System Administration > Calendar > School<br>Years > School Year Editor > End Year                            |
|                        | YYYY                                                                                                    | Calendar.year                                                                                                 |
| Term ID                | <ul> <li>Indicates the term when the course occurred.</li> <li>If the section occurs in each division of the school year (semester, trimester, etc.), reports as Year Long (30).</li> <li>If school year division is Quarters: <ul> <li>If the section spans 3 out</li> </ul> </li> </ul> | Scheduling > Courses > Section > Section<br>Schedule Placement<br>Calendar.term                               |

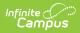

| Data<br>Element | Description<br>Multi Term (31)                       | Location |
|-----------------|------------------------------------------------------|----------|
|                 | <ul> <li>If the section spans 2</li> </ul>           |          |
|                 | quarters and the minterm                             |          |
|                 | = 1 and maxterm $=$ 2,                               |          |
|                 | reports as Semester 1                                |          |
|                 | (01)                                                 |          |
|                 | <ul> <li>If the section spans 2</li> </ul>           |          |
|                 | quarters and the minterm                             |          |
|                 | = 3 and maxterm $=$ 4,                               |          |
|                 | reports as Semester 2                                |          |
|                 | (02).                                                |          |
|                 | <ul> <li>Otherwise reports as Multi</li> </ul>       |          |
|                 | Term (31).                                           |          |
|                 | <ul> <li>If the section spans 1</li> </ul>           |          |
|                 | term based on maxTerm,                               |          |
|                 | reports the appropriate                              |          |
|                 | Quarter number (01, 02,                              |          |
|                 | etc.).                                               |          |
|                 | <ul> <li>If school year division is</li> </ul>       |          |
|                 | Trimesters                                           |          |
|                 | <ul> <li>If section spans 2 out of 3</li> </ul>      |          |
|                 | trimesters, reports as                               |          |
|                 | Multi Term (31)                                      |          |
|                 | <ul> <li>If section spans 1</li> </ul>               |          |
|                 | trimester, based on                                  |          |
|                 | maxTerm, reports the                                 |          |
|                 | appropriate Trimester                                |          |
|                 | number (01, 02, etc.).                               |          |
|                 | <ul> <li>If school year division is</li> </ul>       |          |
|                 | Semesters and section spans 1                        |          |
|                 | out of 2 semesters, reports the                      |          |
|                 | appropriate Semester number                          |          |
|                 | (01 or 02).                                          |          |
|                 | <ul> <li>If school year division is Terms</li> </ul> |          |
|                 | based on the maxterm, reports                        |          |
|                 | the appropriate Term number                          |          |
|                 | (01, 02, etc.).                                      |          |
|                 | <ul> <li>If section spans more than</li> </ul>       |          |
|                 | one term, reports as Multi                           |          |
|                 | Term (31).                                           |          |
|                 | Numeric, 2 digits                                    |          |
|                 |                                                      |          |